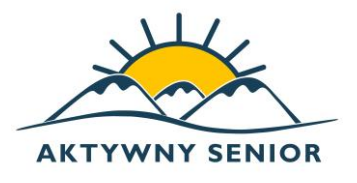

## **Kwadrans z Aktywnym Seniorem - Andaluzja**

## **Dzień dobry,**

Dziękujemy za zainteresowanie naszym webinarem. Webinar odbędzie się za pomocą aplikacji **Google Meet.** Są dwie opcje dołączenia do spotkania. *Uwaga! Każde spotkanie ma swój własny indywidualny link. Poniżej znajdują się linki do spotkania zaplanowanego na czwartek, 4 lutego 2021 godz. 18:15 (spotkanie potrwa ok. 1,5 godziny).*

**OPCJA NR 1:** Aby dołączyć do spotkanie należy kliknąć w poniższy link: **4.02.2021 r. godz. 18:15 – 19:45**

**<https://meet.google.com/sqg-jfev-sdz>**

Program otworzy się w domyślnej przeglądarce, nie ma potrzeby instalowania programu.

Zalecamy jednak korzystanie z przeglądarki **Google Chrome**

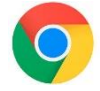

Po otworzeniu linku przeglądarka zapyta nas o pozwolenie na korzystanie z mikrofonu i kamery. Aby obserwować webinar nie jest potrzebne posiadanie kamery i mikrofonu jednak jeśli komputer/laptop ma podłączony mikrofon i kamerę należy wyrazić zgodę, aby móc brać udział prezentacji.

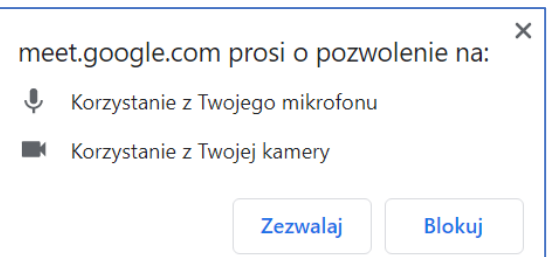

Następnie należy kliknąć zgodę na wykorzystanie kamery i mikrofonu Google Meet.

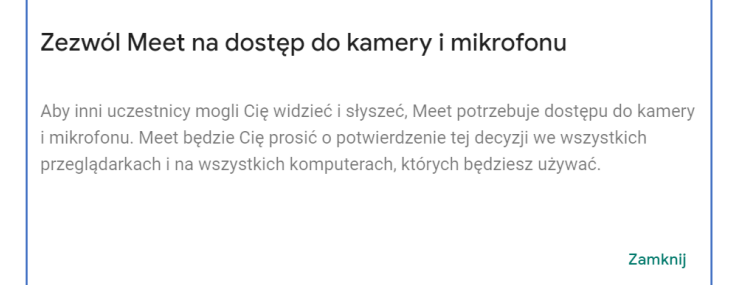

Po wyrażeniu zgody wyświetli się ekran z podglądem z naszej kamery, a z boku pojawi się przycisk **"Chcę dołączyć".**

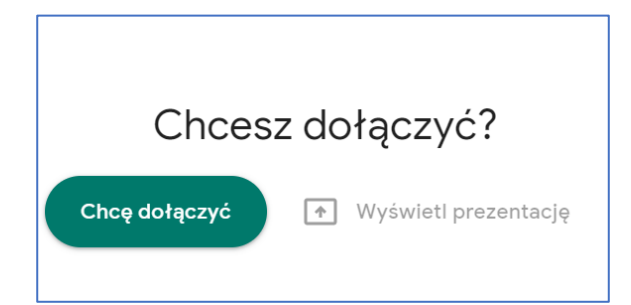

Następnie należy poczekać aż gospodarz webinaru wpuści nas na spotkanie.

## **Opcja nr 2.**

W webinarze można wziąć udział za pomocą telefonu komórkowego, w tym celu należy pobrać i zainstalować aplikację **Google Meet** ze Sklepu Play lub Apple Store.

Po zainstalowaniu aplikacji należy wyrazić zgodę na udostępnienie kamery i mikrofonu i dołączyć do spotkania przez poniższy link.

**<https://meet.google.com/sqg-jfev-sdz>**